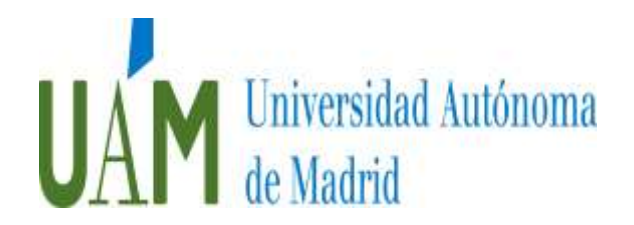

## **SOLICITUDES**

- El plazo de presentación de solicitudes será hasta el 3 de junio a partir del día siguiente al de la fecha de publicación de la convocatoria.
- La solicitud estará disponible en la sede electrónica de la Universidad Autónoma de Madrid, accediendo al enlace siguiente: [https://sede.uam.es/sede/piproyectos.](https://sede.uam.es/sede/piproyectos)
- La presentación de solicitud se iniciará, pulsando sobre el botón "Iniciar trámite online" y se compondrá de tres fases: Identificación, Cumplimentación de la solicitud y Registro.

## Fases de identificación:

- Para aquellos que ya pertenezcan al colectivo de la Universidad Autónoma de Madrid y, por tanto, dispongan de una dirección de correo electrónico perteneciente al dominito "@uam.es", deberán utilizar el "Acceso con usuario y contraseña", de los que ya disponen.
- Si el aspirante no pertenece al colectivo de la UAM, tendrá dos opciones para identificarse:
	- o Los interesados que dispongan de un certificado electrónico, o cualquier otro sistema de identificación del Sector Público Administrativo mediante el uso de claves concertadas, deberán utilizar el "Acceso con Cl@ve".
	- o El resto de lo interesados que no puedan utilizar los métodos de identificación anteriores podrán hacer uso del Registro Unificado de Solicitantes de la UAM (RUS). En este registro se recabarán sus datos personales y se le asignará un usuario y contraseña con los que podrán acceder a la sede electrónica para presentar la solicitud, adjuntar documentación y consultar el estado de tramitación de la misma. La emisión de las credenciales y la inclusión en el RUS no suponen el reconocimiento por parte de la UAM del cumplimiento de los requisitos exigidos al interesado, resultando éste responsable de la veracidad de la información aportada. El RUS está disponible en internet accediendo al enlace: [rus.uam.es](https://rus.uam.es/rus/)

Quienes accedan al RUS deben seguir las instrucciones del documento "Manual de usuario del RUS" que se encuentra en la sección "Área de descargas" dentro de "Descripción" para obtener un usuario y contraseña. Una vez que haya concluido la fase de registro, y dispongan de un usuario del RUS activo, accederán al enlace donde está disponible la solicitud, iniciando el trámite mediante la introducción del usuario y contraseña obtenidos en el RUS en el "Acceso con usuario y contraseña".

Fase de cumplimentación de la solicitud:

- Los interesados dispondrán de las instrucciones para completar el trámite electrónico en la sección de "Ayuda". El formulario de solicitud se cumplimentará según se indica a continuación:
	- o Se incluirán en la sección "Interesado" los datos personales que se solicitan, siendo obligatorios aquellos resaltados en color rojo.
	- o Se adjuntará la siguiente documentación:

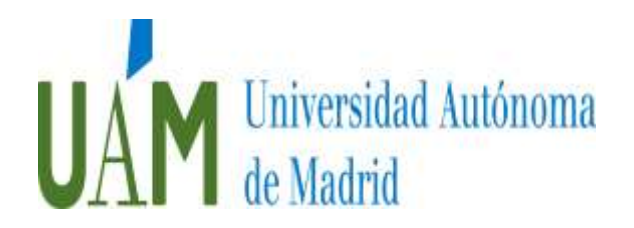

- **Curriculum Vitae**
- Carta de motivación (máximo 2 páginas)
- Certificados académicos de Grado y Máster

.Esta documentación habrá que presentarse en formato PDF.

## Fase de registro.

- La solicitud de participación se presentará en el Registro Electrónico de la Universidad Autónoma de Madrid por lo que los interesados deberán seguir las instrucciones que se le indican en la pantalla en la sección de "Ayuda". Durante el proceso no deben abandonar la Sede Electrónica, hasta recibir un mensaje por pantalla que indique "Enhorabuena, su solicitud ha sido registrada correctamente". Si recibe este mensaje, habrá completado correctamente todas las fases del proceso de solicitud.

La no presentación de la solicitud en tiempo y forma supondrá la exclusión definitiva del aspirante en el proceso selectivo.

Los errores materiales, aritméticos o de hecho que pudieran advertirse, podrán subsanarse en cualquier momento de oficio, o a petición de los interesados.